# **iRig** HD X

## **Universal guitar interface**

## **USER MANUAL**

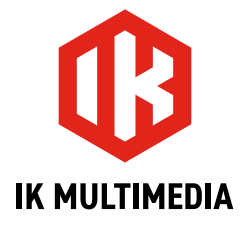

## **Table of Contents**

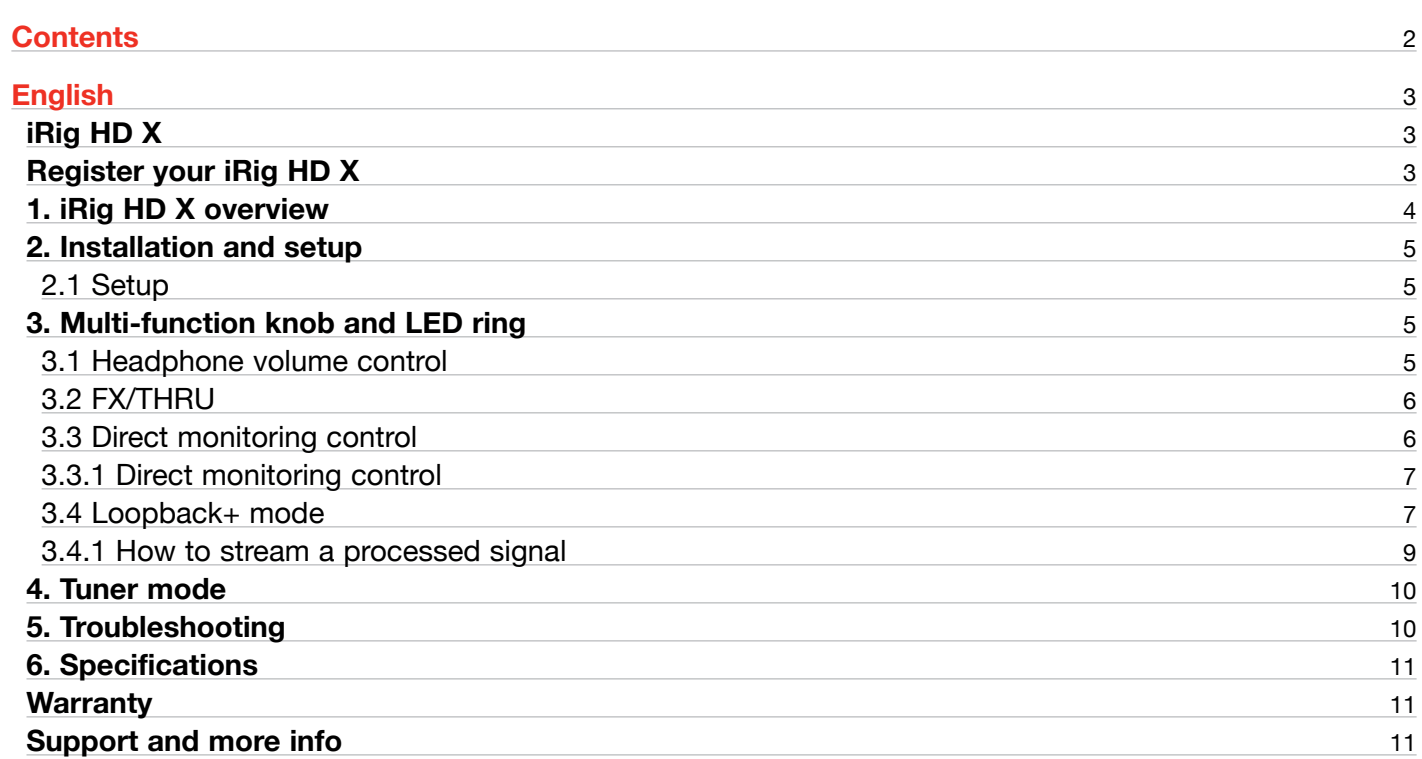

## <span id="page-2-0"></span>**iRig HD X**

Thank you for purchasing iRig HD X.

Your package contains:

- $\cdot$  iRig HD X
- USB-C to USB-C cable
- USB-C to Lightning cable

iRig HD X is the new member of the iRig guitar interface family, specifically designed to work directly with iOS and Mac/PC.

This new iRig interface is redesigned in an all-new enclosure and sports some important new features. All of the audio I/O remains the same as the wide popular iRig guitar interfaces, and now it is possible to switch on a tuner for the connected instrument, activate the direct monitor for zero-latency monitoring on the headphones, and change the interface's behavior with the innovative Loopback+ mode.

When Loopback+ is not active the interface works as a 1 in / 2 out interface. When the Loopback+ is active the interface works as a 3 in / 2 out interface, the instrument input is routed to input 3 and a loopback feature is active on inputs 1 and 2, so that it is possible to route a processed signal to a streaming app.

## **Register your iRig HD X**

By registering, you can access technical support, activate your warranty and receive free JamPoints™ which will be added to your account. JamPoints™ allow you to obtain discounts on future IK purchases! Registering also keeps you informed of all the latest software updates and IK products.

Register at: **www.ikmultimedia.com/registration**

## <span id="page-3-0"></span>**1. iRig HD X overview**

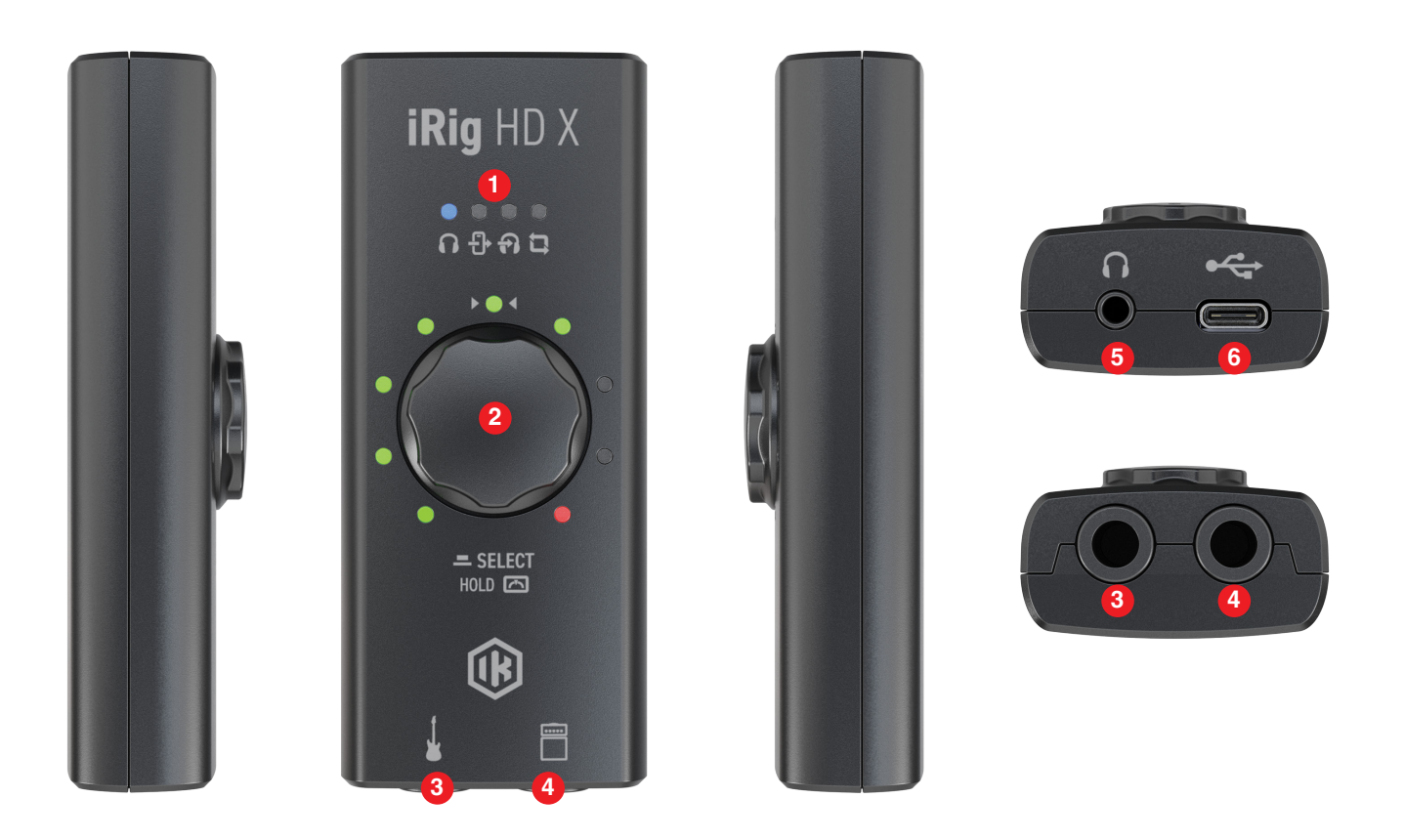

- 1. **Function LEDs** These four blue LEDs show you the current function that it is controlled with the knob: headphones volume, FX/THRU, direct monitoring, Loopback+ mode.
- 2. **Multi-function knob and LED ring** This single knob allows you to control all the features of the interface. The 9 segment LED meter gives you important information about the iRig HD X operating status and audio level. See Section 3 in this manual for more information.
- 3. **Instrument input** 1/4" (6.35mm) jack type Connect your instrument here (e.g., guitar).
- 4. **Amplifier output** 1/4" (6.35mm) jack type You can connect an external amplifier to iRig HD X thanks to the "Amplifier output jack". This allows you to send the processed signal (i.e. from a rig inside your mobile device) or a direct unprocessed signal, out to your amplifier or other unbalanced input.
- 5. **Headphone output** 1/8" (3.5mm) jack type connect here your headphones.
- 6. **Host connection** USB Type C allows you to connect iRig HD X to your computer or mobile device.

## <span id="page-4-0"></span>**2. Installation and setup**

## 2.1 Setup

- 1. Connect the included USB-C cable to the iRig HD X.
- 2. Connect the cable to the host device (computer or mobile device).
- 3. Connect your guitar, bass or other mono instrument to the 1/4" input jack on your iRig HD X.
- 4. Launch your preferred audio App and set iRig HD X as your default audio device. To do so, please refer to the documentation of the App or Software you're using.
- 5. Connect your headphones, mixer or powered speakers to the iRig HD X headphone jack.
- 6. Connect an external amplifier to the 1/4" TS Amplifier output jack on iRig HD X and select the type of signal sent to the output with the THRU-FX function.

**Important note**: iRig HD X includes a high headroom input which eliminates the need for a dedicated gain control. The input gain is pre-set and can accept all types of pickups, active or passive, so you can plug and play with any guitar or bass and get started right away.

## **3. Multi-function knob and LED ring**

This single knob allows you to control all the features of the interface including headphone volume, FX/THRU, direct monitoring, Loopback+ mode and Tuner.

## 3.1 Headphone volume control

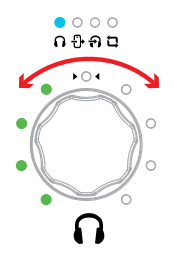

When the headphone symbol is lit blue, the knob will control the level of the headphone output and the LED ring will show the peak level of the input signal.

When you move the knob to increase or decrease the headphone volume, the LED ring will temporarily show you the current level. After 2 seconds the LED ring will return to showing the input level.

Headphones level can also be controlled with the host volume's control.

Press the knob to get to the FX/THRU control.

IMPORTANT NOTE: if no sound is coming out from the headphones or the Amp Out, you should check the volume of the connected host: you can control the volume of the host with its volume buttons.

## <span id="page-5-0"></span>English

## 3.2 FX/THRU

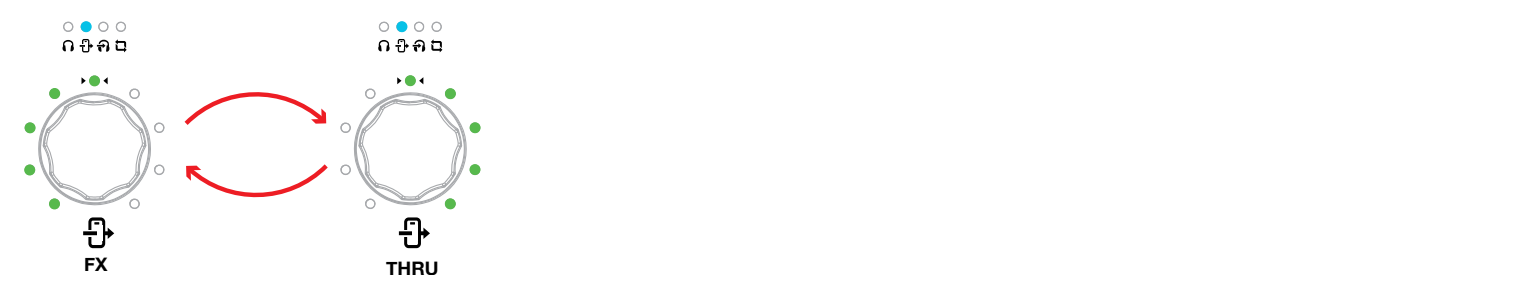

When the FX/THRU symbol is lit blue, you can select the type of output that is sent thru the Amplifier output jack by rotating the knob: CCW rotation will activate the FX path and the first half of the LED ring will turn on, CW rotation will activate the THRU path and the second half of the LED ring will turn on.

When set to **THRU**, the Amplifier output jack carries the same signal that is sent to the instrument input. This mode is typically used to send the dry instrument signal back out to an instrument amplifier or other unbalanced input. This lets you plug your favorite amplifier into the Amplifier output jack and, at the same time, connect iRig HD X to your host device that runs, for example, your favorite recording app. This control won't affect the headphone output.

When set to **FX**, the Amplifier output jack carries the processed signal from your host device to an instrument amplifier. This lets you process your instrument inside your favorite app and then send it to, for example, an amplifier's clean channel.

When in **FX** mode, the Amplifier output's level is controlled by the headphone volume control.

When you move the knob, the LED ring will temporarily show you the current setting. After 2 seconds the LED ring will return to showing the input level.

Press the knob to get to the direct monitoring control.

## 3.3 Direct monitoring control

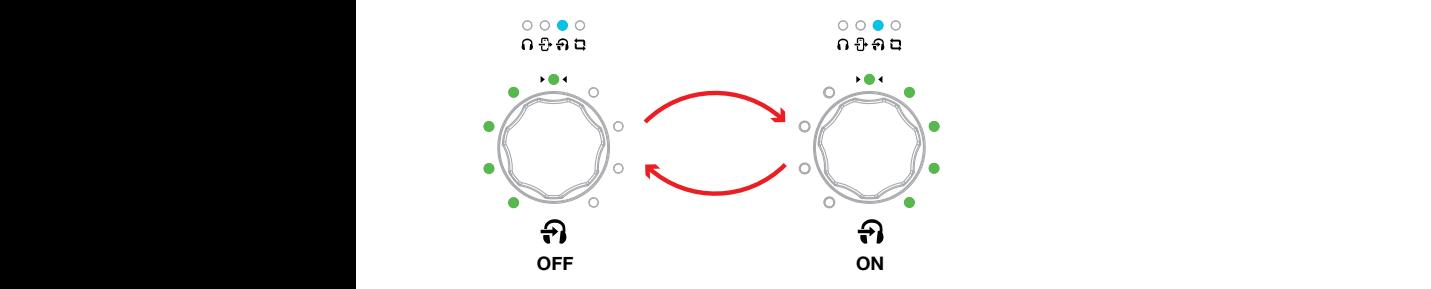

When the direct monitoring symbol is lit blue, you can turn on or off the direct monitoring feature by rotating the knob: CW rotation will activate the direct monitoring and the second half of the LED ring will turn on, CCW rotation will deactivate the direct monitoring and the first half of the LED ring will turn on.

When you move the knob to activate or deactivate the direct monitoring, the LED ring will temporarily show you the current status. After 2 seconds the LED ring will return to showing the input level.

Headphone level can also be controlled with the host volume's control.

Press the knob to get to the Loopback+ control.

<span id="page-6-0"></span>**Important Note**: if direct monitoring is set to ON, the Amplifier output is forced to be in THRU. When in this state, the FX/THRU LED will blink till the direct monitoring is set to OFF.

By forcing the Amplifier output to FX it will automatically set direct monitoring to OFF.

## 3.3.1 Direct monitoring control

When recording an audio signal into your audio software, there is often a slight delay before it reaches the outputs of the software and iRig HD X. This delay, called latency, is caused by the computer processing required to convert and record audio. Since this delay can be distracting, iRig HD X provides a direct monitoring path from the inputs to the outputs, which is activated by the direct monitoring control. When direct monitoring is enabled, the input signal is mixed with the output signal from your audio software and routed directly to both the headphone output. This lets you hear the "live" inputs without latency. The direct monitor has no effect on what is being recorded by your software. When using the direct monitoring feature, make sure any software monitoring option for direct (or "low latency") monitoring is disabled. Disabling low latency monitoring prevents "double-monitoring" of input audio signals when using the direct monitoring feature. When "double-monitoring" occurs, there will be an increase in volume and an undesirable "phasing" sound. For more details about its monitoring function, refer to the documentation for your audio software.

## 3.4 Loopback+ mode

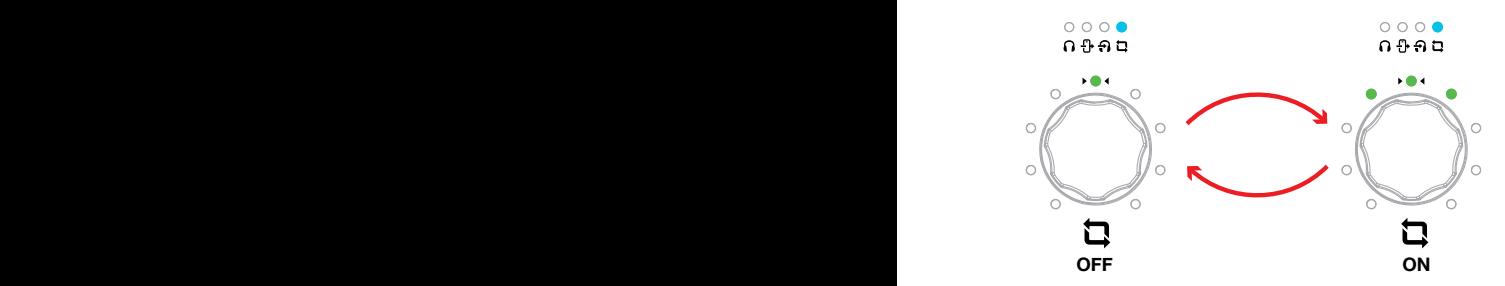

When the loopback+ symbol is lit blue, you can change the operation mode of the interface by activating or deactivating the loopback+ feature, by rotating the knob: CW rotation will activate the loopback+ and three LEDs of the LED ring will turn on, CCW rotation will deactivate the loopback+ and the central LED of the LED ring is on.

To confirm the operation selection, press the knob: when passing by either modes, the iRig HD X will restart itself and the channel count of the interface will change accordingly.

**Hint**: make sure that you change the operation mode before opening your recording/ streaming App. This because each time you change operation mode, the iRig HD X will restart itself.

The Loopback+ feature is useful if you want to stream an effected signal to the streaming App.

## English

• When the Loopback+ is off, the iRig HD X acts as a 1 in - 2 out interface.

CH 1: Instrument Input

LOOPBACK+ OFF

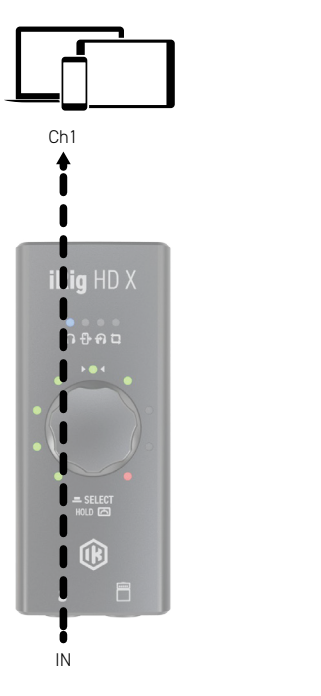

- • When the Loopback+ is **on**, the iRig HD X acts as a multichannel 3 in 2 out interface.
- CH 1: Loopback L
- CH 2: Loopback R
- CH 3: Instrument Input

LOOPBACK+ ON

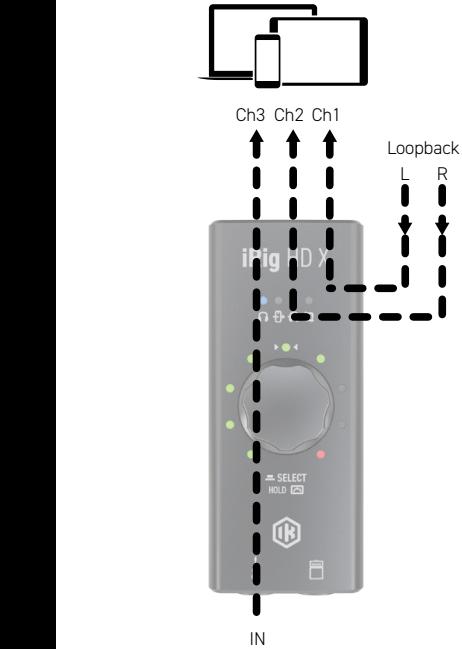

<span id="page-8-0"></span>In order to use the multichannel functionality, a DAW or an App that supports multitrack recording is needed. If you're using an App make sure you set it to run in Background, this allows you to use it while you're using other Apps (such as streaming Apps).

The Loopback+ operation is particularly useful when you want to stream a processed signal from the instrument input to your audience.

**Important Note**: please note that some streaming apps may exhibit some anomalous behavior in the management of multichannel interfaces. For example, Apps like Facebook for iOS/Android, will only support channel 1 as input of the audio streaming: this prevents the ability to use stereo or multichannel streaming.

## 3.4.1 How to stream a processed signal

In order to stream a processed signal to your audience (e.g., an effected guitar), follow these steps:

- 1. Set the iRig HD X to operate in Loopback+ mode as described above.
- 2. Open a DAW or an App, on the connected host, that supports multitrack recording.

4. Create a mono track assigning Input 3, which corresponds to the iRig HD X instrument input. This is the track that will be processed.

5. Insert an effect processor on this track and, if it is not on by default, activate the input monitoring. To activate the input monitoring option on the track, please refer to the software documentation.

**Usage Note**: make sure that the App you are using is set to run in Background, this allows you to use it while you are using other Apps (such as streaming Apps). To set the App to run in background please refer to the software documentation.

6. Now the processed signal from input 3 will come back to the inputs 1 and 2: these are the inputs usually used by your streaming app.

7. Open your preferred streaming software and start your stream. Your audience will be able to listen to the audio that is input to channels 1 and 2.

## <span id="page-9-0"></span>**4. Tuner mode**

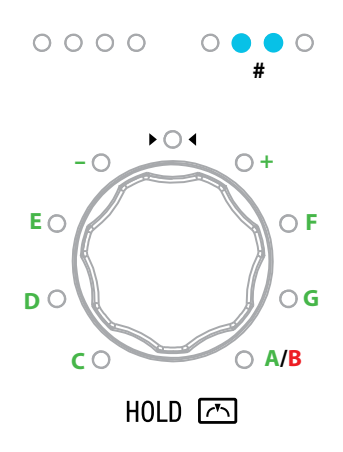

By pushing and holding the knob for more than one second, the iRig HD X will enter into Tuner Mode.

Push and hold the knob to exit the tuner and return to the previous selected mode.

When in tuner mode, the LED ring will show you both the note that's been played and the tuning indication: when the central LED is ON the note is tuned (inside the  $+/-$  5 cents range).

## **5. Troubleshooting**

## **I don't get any sound.**

In order for iRig HD X to turn on, a Core Audio-compatible audio app must first be launched on your iOS device or Mac.

- iOS: ensure that you are using an app that works with audio input from the Lightning dock connector.
- Mac: ensure that you have set "iRig HD X" as the audio input device on the audio app you are using.

## **A "phasing" sound is present while monitoring the incoming signal.**

If a "phasing" effect is present, you can disable the input monitoring from your recording app or turn off the direct monitor on iRig HD X.

#### **No sound is played back thru the connected headphones.**

Use the headphones volume control to set the volume and check the volume of the connected host: you can control the volume of the host with its volume buttons.

## <span id="page-10-0"></span>**6. Specifications**

#### **Common**

AD and DA resolution: 24-bit Sampling rate: 44.1 kHz, 48 kHz, 88.2 kHz and 96 kHz Host connection: USB Type-C socket

## **Instrument Input**

Input impedance:1 MOhms Maximum input level: +9 dBu Frequency response: From 20 Hz to 20 kHz within 3 dB (96 kHz sample rate) Dynamic range: 115 dB(A)

## **Amp output**

Configuration: Unbalanced Output impedance: 3.3 kOhms Output level: 0 dBFS corresponds to -2 dBu Frequency response: From 15 Hz to 40 kHz within 1 dB (96 kHz sample rate) Dynamic range: 97 dB(A)

## **Headphone Output**

Output impedance: 22 Ohms Maximum output level: approx 8 mW into 32 Ohms load Frequency response: From 15 Hz to 40 kHz within 1 dB (96 kHz sample rate) Dynamic range: 95 dB(A)

## **Warranty**

Please visit: **www.ikmultimedia.com/warranty** for the complete warranty policy.

## **Support and more info**

**www.ikmultimedia.com/support https://www.ikmultimedia.com/products/irighdx**

## **Regulatory**

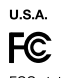

FCC statement This device complies with Part 15.107 and<br>15.109 Class B of the FCC Rules CFR47:<br>October 2010.<br>Operation is subject to the following two<br>conditions:

1. This device may not cause harmful<br>interference.<br>2. This device must accept any interference<br>received, including interference that may cause<br>undesired operation.

Changes or modifications not expressly<br>approved by the party responsible for<br>compliance could void the user's authority to<br>operate the equipment.

**EUROPE** 

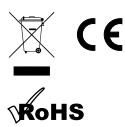

Made for **SiPod** DiPhone DiPad

#### **www.ikmultimedia.com**

All specifications are subject to change without further notice.

Document Version: 1.2.1 Latest revision: 2023/08/28

© 2001-2023 IK Multimedia. All rights reserved.

**IK Multimedia Production Srl** Via dell'Industria, 46, 41122 Modena Italy

**IK Multimedia US, LLC** 590 Sawgrass Corporate Pkwy. Sunrise, FL 33325 USA

**IK Multimedia Asia** TB Tamachi Bldg. 1F, MBE #709 4-11-1 Shiba Minato-ku, Tokyo 108-0014 Japan

iRig® HD X is a trademark or registered trademark property of IK Multimedia Production Srl. All other product names and images, trademarks and artists names are the property of their respective owners, which are in no way associated or affiliated with IK Multimedia.

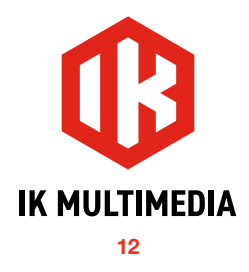

## **iRig HD X 通用吉他接口**

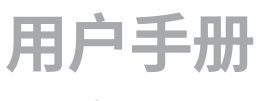

Chinese

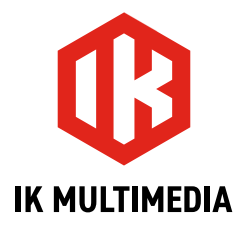

## **目录**

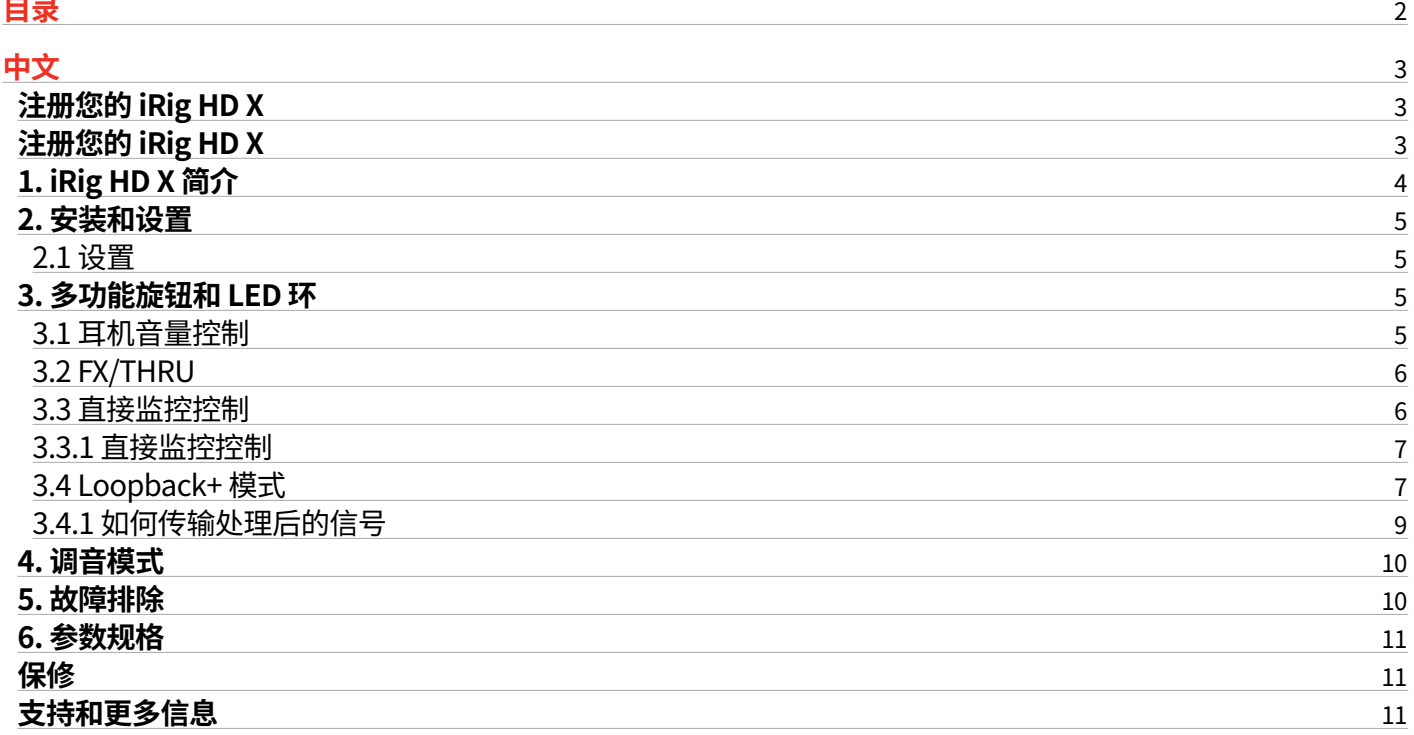

## <span id="page-14-0"></span>**注册您的 iRig HD X**

感谢您购买 iRig HD X.

Your package contains:

- iRig HD X
- USB-C to USB-C cable
- USB-C to Lightning cable

iRig HD X 是 iRig 吉他接口系列的新成员,专门设计用于直接与 iOS 和 Mac/PC 配合使用。

这个新的 iRig 接口在全新的外壳中进行了重新设计,并具有一些重要的新功能。所有音频 I/O 均与广受欢迎的 iRig 吉他接口相同,现在可以打开所连接乐器的调音器、激活耳机上的直接监听以进行零延迟监听,并通过创新的 Loopback+ 模式改变接口的行为。

当 Loopback+ 未激活时,该接口将用作 1 in / 2 out 接口。当 Loopback+ 处于激活状态时,接口作为 3 in / 2 out 接 口工作,乐器输入被路由到输入 3,并且 loopback 功能在输入 1 和 2 上处于活动状态,因此可以将处理后的信号路 由到流媒体应用程序。

## **注册您的 iRig HD X**

通过注册,您可以获得技术支持、激活保修并获得免费的 JamPoints™,该积分将添加到您的帐户中。JamPoints™ 可让您在未来购买 IK 时获得折扣!注册还可让您了解所有最新的软件更新和 IK 产品。

#### 注册地址:**www.ikmultimedia.com/registration**

## <span id="page-15-0"></span>**1. iRig HD X 简介**

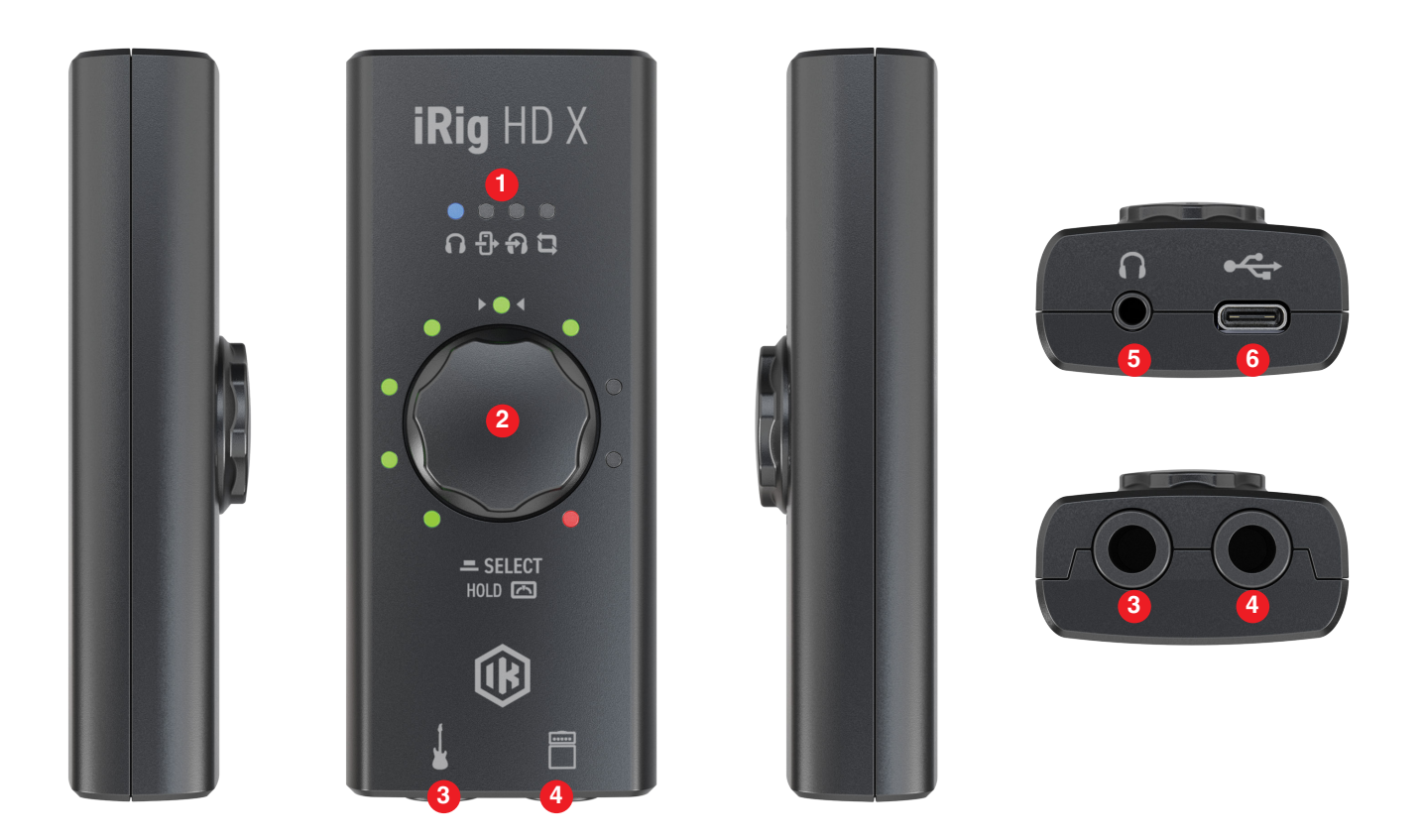

- 1. **功能 LED** 这四个蓝色 LED 向您显示当前通过旋钮控制的功能:耳机音量、FX/THRU、直接监听、Loopback+ 模式。
- 2. **多功能旋钮和 LED 环** 这个单一旋钮允许您控制接口的所有功能。9 段 LED 指示灯为您提供有关 iRig HD X 操 作状态和音频电平的重要信息。有关详细信息,请参阅本手册的第 3 部分。
- 3. **乐器输入** 1/4"(6.35mm) 插孔类型 在此处连接您的乐器(例如吉他)。
- 4. **放大器输出** 1/4"(6.35mm) 插孔类型 通过"放大器输出插孔",您可以将外部放大器连接到 iRig HD X。这允 许您将处理后的信号(即来自移动设备内部的设备)或直接未处理的信号发送到放大器或其他不平衡输入。
- 5. **耳机输出** 1/8"(3.5mm) 插孔类型 在此处连接您的耳机。
- 6. **主机连接** USB Type C 允许您将 iRig HD X 连接到您的电脑或移动设备。

## <span id="page-16-0"></span>**2. 安装和设置**

## 2.1 设置

- 1. 将附带的 USB-C 线连接到 iRig HD X。
- 2. 将线材连接到主机设备(电脑或移动设备)。
- 3. 将吉他、贝斯或其他单声道乐器连接到 iRig HD X 上的 1/4" 输入插孔。
- 4. 启动您喜欢的音频 app 并将 iRig HD X 设置为您的默认音频设备。为此,请参阅您正在使用的 app 或软件的说 明书。
- 5. 将耳机、mixer 或有源扬声器连接到 iRig HD X 耳机插孔。
- 6. 将外部放大器连接到 iRig HD X 上的 1/4"TS Amplifier 输出插孔,并使用 THRU-FX 功能选择发送到输出的信 号类型。

**重要的提示**: iRig HD X 包括高动态余量输入,无需专用增益控制。输入增益是预设的,可以接受所有类型的拾音器( 有源或无源),因此您可以即插即用任何吉他或贝斯并立即开始。

## **3. 多功能旋钮和 LED 环**

这个单一旋钮允许您控制接口的所有功能,包括耳机音量、FX/THRU、直接监听、Loopback+ 模式和调谐器。

## 3.1 耳机音量控制

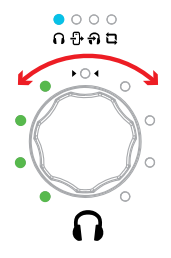

当耳机信号亮起 蓝色 当耳机信号亮起蓝色时,旋钮将控制耳机输出的电平,LED 环将显示输入信号的峰值电平。 当您移动旋钮增大或减小耳机音量时,LED 环会暂时显示当前音量。2 秒后,LED 环将返回显示输入电平。 耳机音量也可以通过主机音量控制来控制。

按下旋钮即可进入 FX/THRU 控制。

重要的提示: 如果耳机或 Amp Out 没有声音,则应检查所连接主机的音量:您可以通过主机的音量按钮控制主机的 音量。

## <span id="page-17-0"></span>3.2 FX/THRU

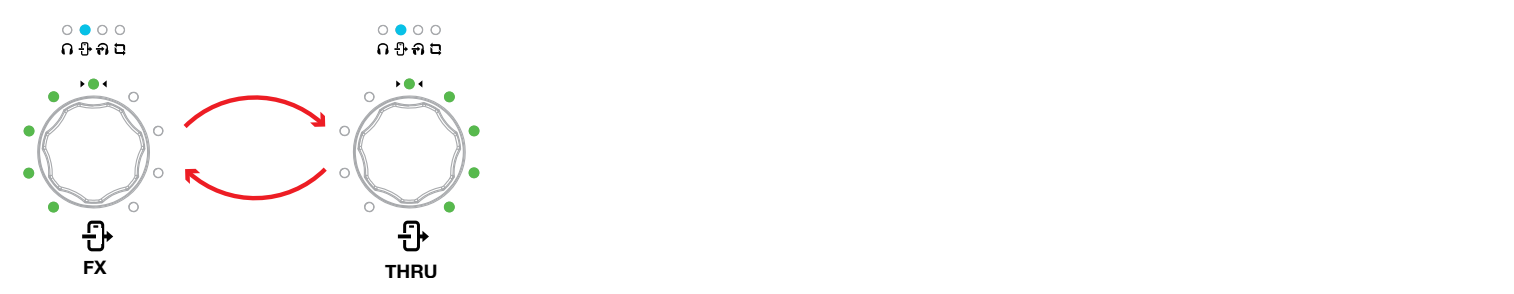

当 FX/THRU 信号亮起 蓝色 信号亮起蓝色时,您可以通过旋转旋钮来选择通过 Amplifier 输出插孔发送的输出类 型:CCW 旋转将激活 FX 路径,LED 环的前半部分将打开,CW 旋转将激活 THRU 路径,LED 环的后半部分将会亮 起。

当设置为 **THRU** 时,Amplifier 输出插孔传送与发送到乐器输入相同的信号。此模式通常用于将干乐器信号发送回 乐器放大器或其他不平衡输入。这样您就可以将您最喜欢的放大器插入 Amplifier 输出插孔,同时将 iRig HD X 连 接到运行的主机设备,例如,您最喜欢的录音 app。该控制不会影响耳机输出。

当设置为 **FX** 时,Amplifier 输出插孔将处理后的信号从主机设备传送到乐器放大器。这使您可以在您最喜欢的 app 中处理您的乐器,然后将其发送到例如放大器的清音通道。

在 **FX** 模式下,Amplifier 输出的电平由耳机音量控件控制。

当您移动旋钮时,LED 环会暂时显示当前设置。2 秒后,LED 环将返回显示输入电平。

#### 按下旋钮即可直接进行监听控制。

## 3.3 直接监控控制

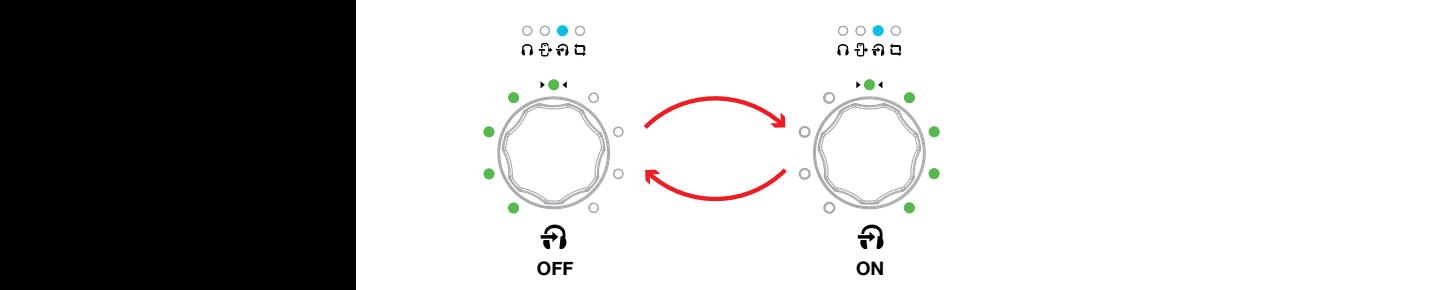

当直接监听信号呈 蓝色 当直接监听信号呈蓝色亮起时,您可以通过旋转旋钮来打开或关闭直接监听功能:顺时针 旋转将激活直接监听并且 LED 环的后半部分将亮起,逆时针旋转将禁用直接监听并且 LED 环的前半部分将亮起。 当您移动旋钮激活或停用直接监听时,LED 环会暂时显示当前状态。2 秒后,LED 环将返回显示输入电平。 耳机音量也可以通过主机音量控件来控制。 按下旋钮即可进入 Loopback+ 控制。

**重要的提示**: 如果直接监听设置为 ON,Amplifier 输出将强制处于 THRU 状态。在此状态下,FX/THRU LED 将闪烁, 直到直接监听设置为 OFF。

通过强制 Amplifier 输出到 FX,它会自动将直接监听设置为 OFF。

## <span id="page-18-0"></span>3.3.1 直接监控控制

将音频信号录制到音频软件时,在到达软件和 iRig HD X 的输出之前通常会有轻微的延迟。这种延迟 (delay) 称为 处理等待时间 (latency),是由转换和录制音频所需的电脑处理引起的。由于这种延迟可能会分散注意力,因此 iRig HD X 提供了从输入到输出的直接监听路径,该路径由直接监听控件激活。启用直接监听后,输入信号将与音频软件 的输出信号混合,并直接路由到两个耳机输出。这让您可以无延迟地听到"实时"输入。直接监听对软件记录的内容 没有影响。使用直接监听功能时,请确保禁用任何用于直接(或"低延迟")监听的软件监听功能。禁用低延迟监听可 防止使用直接监听功能时对输入音频信号进行"双重监听"。当"双重监听"发生时,会出现音量增大和不受欢迎的" 相位"声音。有关其监听功能的更多详细信息,请参阅音频软件的说明书。.

## 3.4 Loopback+ 模式

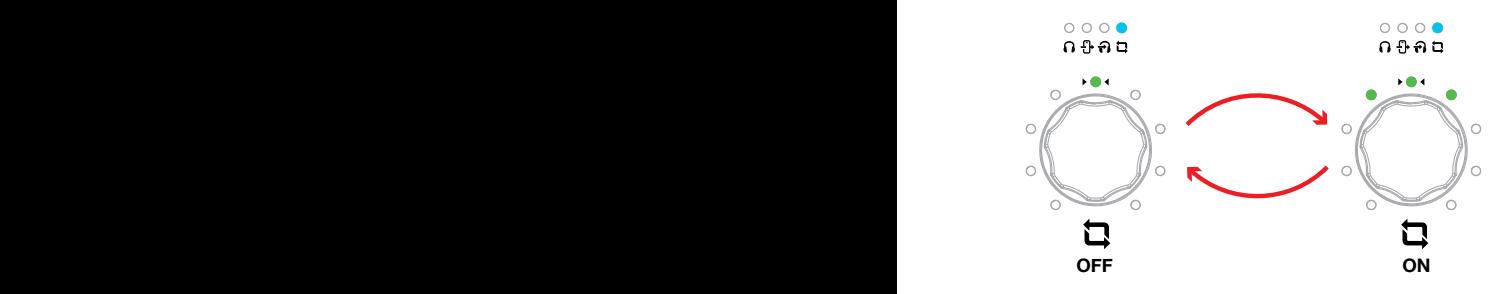

当 loopback+ 信号呈 蓝色 信号呈蓝色亮起时,您可以通过旋转旋钮来激活或停用 loopback+ 功能来更改接口 的操作模式:顺时针旋转将激活 loopback+ 并且 LED 环的三个 LED 将点亮,逆时针旋转将停用 loopback+,并且 LED 环的中央 LED 亮起。

要确认操作选择,按下旋钮:经过任一模式时,iRig HD X 都会自行重启,接口的通道数也会相应改变。 **提示**: 确保在打开录音/流媒体 app 之前更改操作模式。这是因为每次更改操作模式时,iRig HD X 都会自行重启。

如果您想将效果信号传输到流媒体 app,则 Loopback+ 功能非常有用。

• 当 Loopback+ 关**闭**时,iRig HD X 充当 1 in/2 out 接口。 CH 1: 乐器输入

LOOPBACK+ OFF

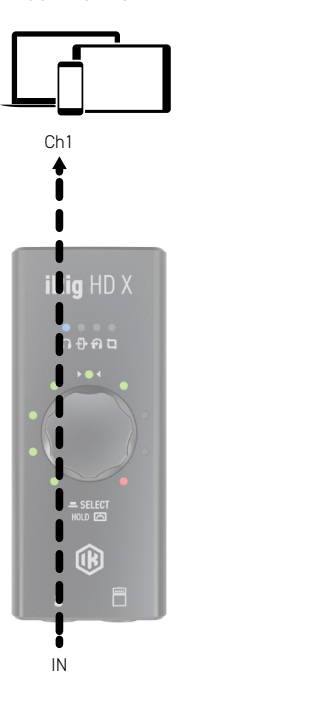

- 当 Loopback+ 打开**时**,iRig HD X 充当多通道 3 in/2 out 接口。
- CH 1: Loopback L
- CH 2: Loopback R
- CH 3: 乐器输入

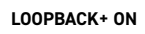

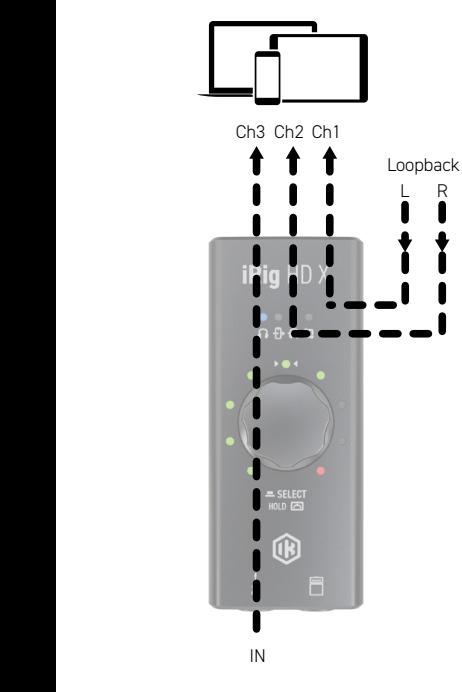

<span id="page-20-0"></span>要使用多通道功能,需要一个支持多轨录音的 DAW 或 app。如果您正在使用一个 app,请确保将其设置为在后台运 行,这样您就可以在使用其他 app(例如流媒体 app)时使用它。

当您想要将处理后的信号从乐器输入传输给观众时,Loopback+ 操作特别有用。

**重要的提示**: 请注意,某些流媒体 app 在多通道接口的管理中可能会表现出一些异常行为。例如,Facebook for iOS/Android 等 app 仅支持通道 1 作为音频流的输入:这会阻止使用立体声或多通道流的能力。

## 3.4.1 如何传输处理后的信号

为了将处理后的信号传输给观众(如效果吉他),请按照以下步骤操作:

1. 如上所述,将 iRig HD X 设置为在 Loopback+ 模式下运行。

2. 在连接的主机上打开支持多轨录音的 DAW 或 app。

4. 创建一个分配 Input 3 的单声道轨道,该轨道对应于 iRig HD X 乐器输入。这是将要处理的轨道。

5. 在此轨道上插入效果处理器,如果默认情况下未打开,则激活输入监听。要激活轨道上的输入监听功能,请参阅软 件说明书。

**使用注意事项**: 确保您正在使用的 app 设置为在后台运行,这样您就可以在使用其他 app(例如流媒体 app)时使 用它。要将 app 设置为在后台运行,请参阅软件说明书。

6. 现在,来自 input 3 的处理后的信号将返回到 input 1 和 input 2:这些是流媒体 app 通常使用的输入。 7. 打开您喜欢的直播软件并开始直播。您的观众将能够收听输入到通道 1 和 2 的音频。

## <span id="page-21-0"></span>中文

## **4. 调音模式**

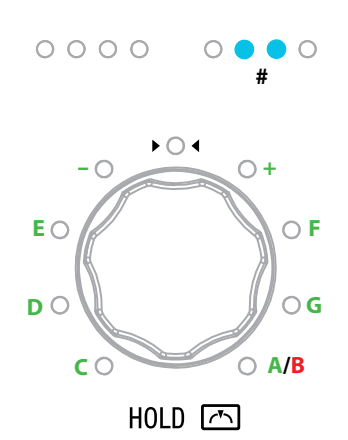

按住旋钮一秒以上,iRig HD X 将进入调谐器模式。

按住旋钮可退出调谐器并返回到先前选择的模式。

在调谐器模式下,LED 环将向您显示已弹奏的音符和调音指示:当中央 LED 亮起时,音已调好(误差在 +/- 5 音分范 围内)。

## **5. 故障排除**

#### **我听不到任何声音。**

为了打开 iRig HD X,必须首先在您的 iOS 设备或 Mac 上启动与 Core Audio 兼容的音频 app。

• iOS: 确保您使用的 app 可处理来自 Lightning 基座接口的音频输入。

• Mac: 确保您已将"iRig HD X"设置为您正在使用的音频 app 上的音频输入设备。

## **监听输入信号时会出现"移相"声音。**

如果存在"移相"效果,您可以从录音 app 禁用输入监听或关闭 iRig HD X 上的直接监听。

## **所连接的耳机没有播放任何声音。**

使用耳机音量控件设置音量并检查所连接主机的音量:您可以通过主机的音量按钮控制主机的音量。

## <span id="page-22-0"></span>中文

## **6. 参数规格**

**一般参数** AD 和 DA 分辨率:24-bit 采样率:44.1 kHz, 48 kHz, 88.2 kHz 和 96 kHz 主机连接:USB Type-C 插座

## **乐器输入**

输入阻抗:1 MOhms 最大输入电平:+9 dBu 频率响应:20 Hz 至 20 kHz,3 dB 以内(96 kHz 采样率) 动态范围:115 dB(A)

## **放大器输出**

配置:不平衡 输出阻抗:3.3 kOhms 输出电平:0 dBFS 对应 -2 dBu 频率响应:15 Hz 至 40 kHz,1 dB 以内(96 kHz 采样率) 动态范围:97 dB(A)

## **耳机输出**

输出阻抗:22 Ohms 最大输出电平:32 Ohms 负载下约 8 mW 频率响应:15 Hz 至 40 kHz,1 dB 以内(96 kHz 采样率) 动态范围:95 dB(A)

## **保修**

请访问: **www.ikmultimedia.com/warranty** for the complete warranty policy.

## **支持和更多信息**

**www.ikmultimedia.com/support https://www.ikmultimedia.com/products/irighdx**

## **Regulatory**

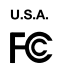

FCC statement

This device complies with Part 15.107 and<br>15.109 Class B of the FCC Rules CFR47:<br>October 2010.<br>Operation is subject to the following two<br>conditions:

1. This device may not cause harmful<br>interference.<br>2. This device must accept any interference<br>received, including interference that may cause<br>undesired operation.

Changes or modifications not expressly<br>approved by the party responsible for<br>compliance could void the user's authority to<br>operate the equipment.

**EUROPE** 

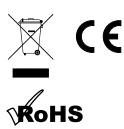

Made for **SiPod** DiPhone DiPad

#### **www.ikmultimedia.com**

All specifications are subject to change without further notice.

Document Version: 1.2.1 Latest revision: 2023/08/28

© 2001-2023 IK Multimedia. All rights reserved.

**IK Multimedia Production Srl** Via dell'Industria, 46, 41122 Modena Italy

**IK Multimedia US, LLC** 590 Sawgrass Corporate Pkwy. Sunrise, FL 33325 USA

**IK Multimedia Asia** TB Tamachi Bldg. 1F, MBE #709 4-11-1 Shiba Minato-ku, Tokyo 108-0014 Japan

iRig® HD X is a trademark or registered trademark property of IK Multimedia Production Srl. All other product names and images, trademarks and artists names are the property of their<br>respective owners, which are in no way

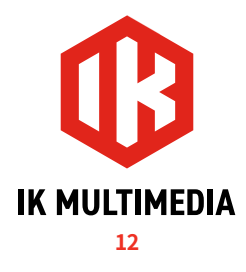